## **Server instellingen wijzigen Outlook**

Klik op bestand rechtsboven.

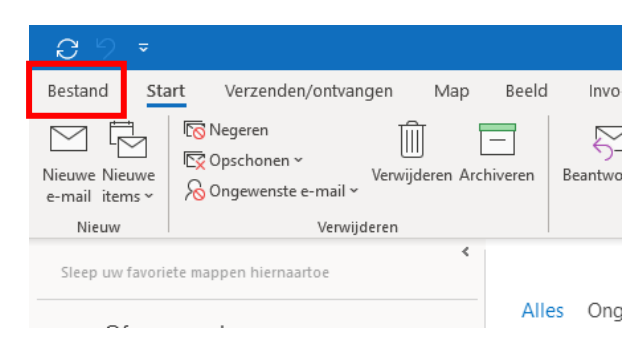

Ga daarna naar accountinstellingen/serverinstellingen.

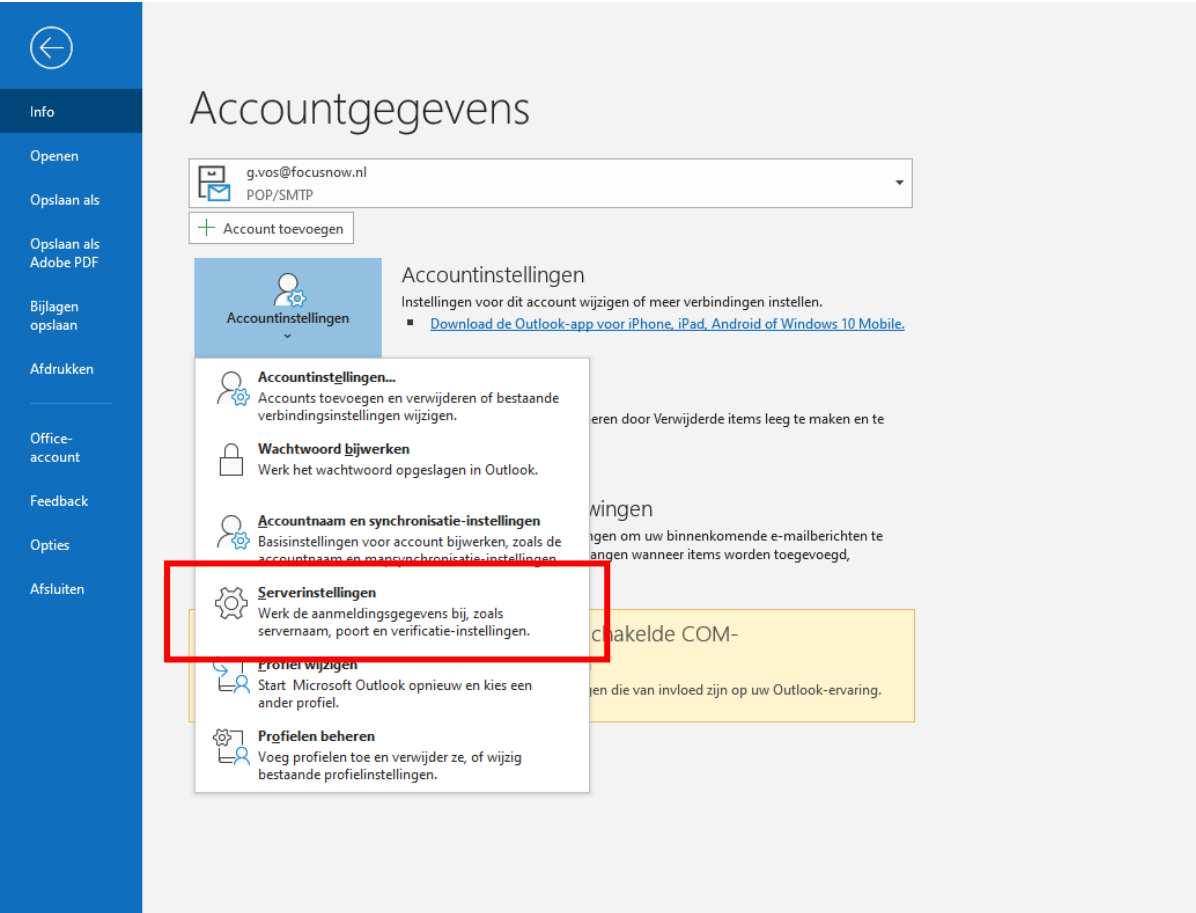

Pas hier de serverinstellingen aan zoals aan je is doorgegeven. Indien je geen SSL hebt dan kun je onze serveradres gebruiken zoals doorgegeven ams(nummer).yourwebhoster.com

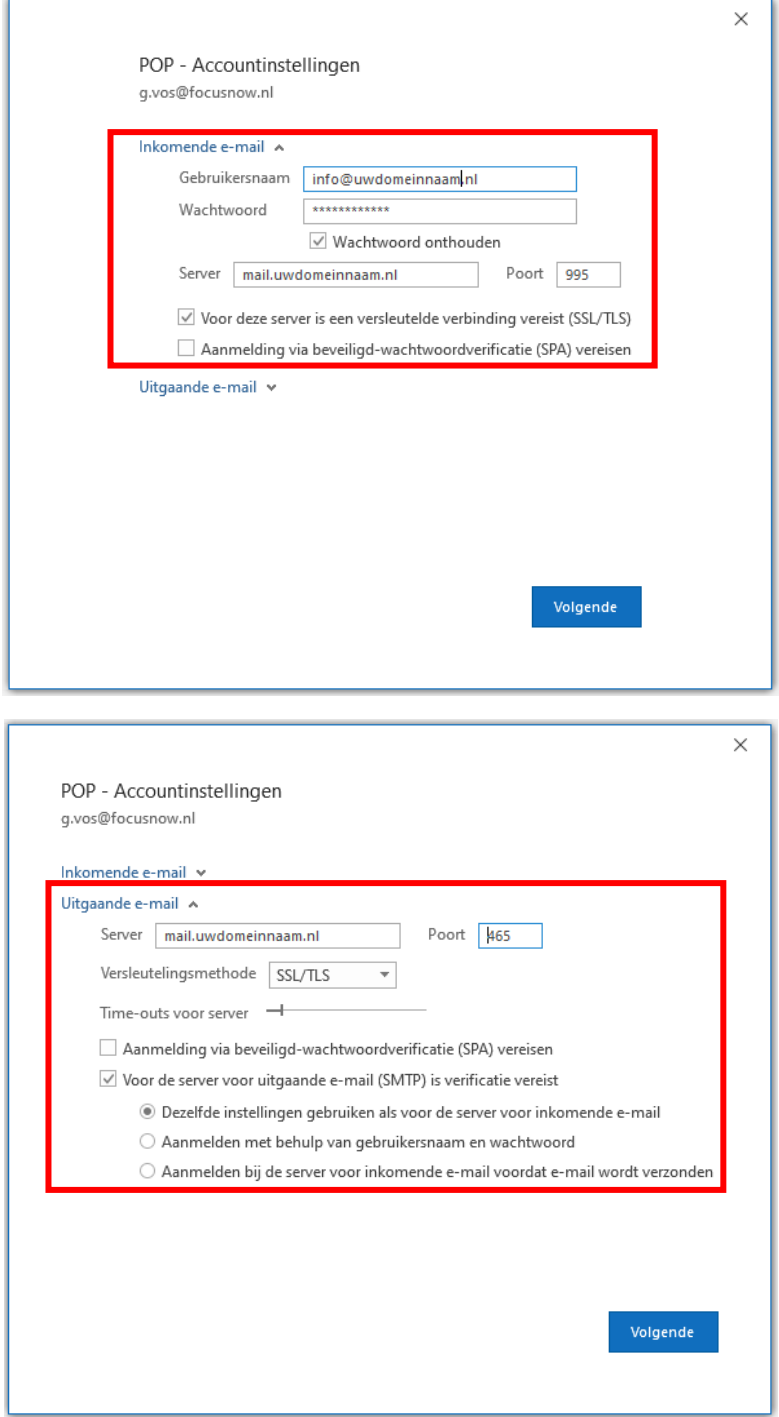